## Macintosi

**di RaHaello De Masi**

### **FILEMAI<ER PRO 3.0**

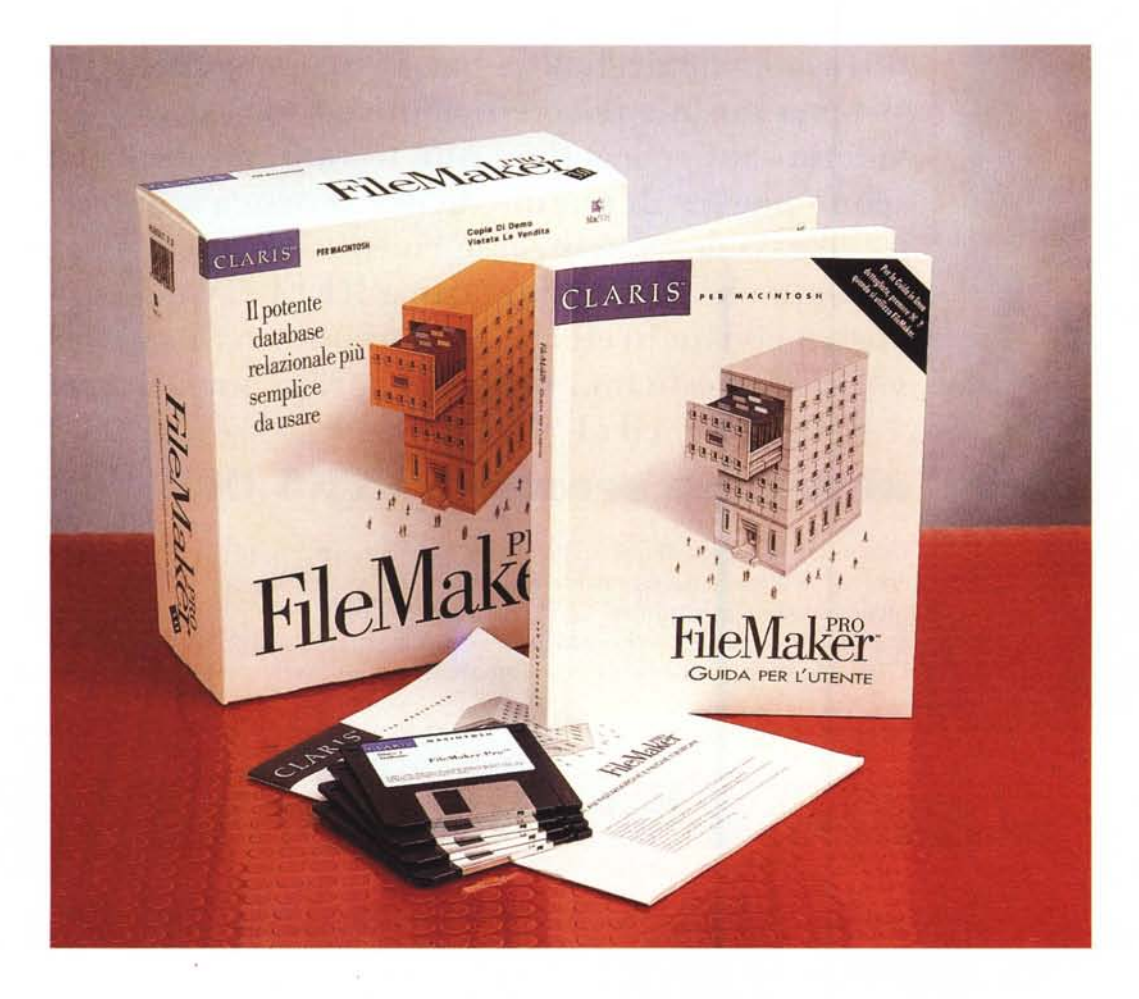

Ognuno sceglie, per quanto gli è possibile, di vivere la sua vita nel modo che crede più adatto e opportuno, e nella mia famiglia c'è un campionario sufficientemente completo e articolato di queste tipologie di persone. Mio padre, vecchia figura patriarcale di maestro elementare, ha dedicato la sua esistenza a noi tre figli, cercando di educarci nello spirito della tolleranza, dell'onestà e dell'amore per lo studio e per il sapere. Mia madre è un carabiniere di ferro, che ancora oggi pretende di guidare la vita di tutti quelli che le stanno intorno, noi figli compresi, se-

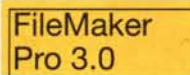

#### *Produttore:*

Claris Corporation<br><mark>5201 Patrick Henry Drive - Box 5816</mark><br>Santa Clara, California 95052 - 8168 *Distributori:* Ingram Micro Italia Via Roma, 74 - 20060 Cassina de' Pecchi (MI) Tel. 02/95343604 Delta S.r.l. Via Brodolini, 30 - 21046 Malnate NA) - Te1.0332/8031 **Prezzo** (IVA esclusa): File Maker Pro 3.0 Lit. 499.000 File Maker Pro 3.0 - aggiornamento dalle versioni precedenti Lit. 199.000 canda regole che, certe volte, sono comprensibili soltanto a lei; data la mia grande modestia evito di descrivere i miei incommensurabili pregi e i miei irrilevanti difetti, mentre i due miei fratelli rappresentano poli opposti di una filosofia di vita che ha come scopo il benessere personale.

E penso che anche nel mondo delle macchine informatiche si sviluppino, probabilmente per generazione spontanea, trend, attitudini, tendenze che poi vivono di vita propria e accolgono, nel loro seno, persone e utenti che caratterialmente assomigliano loro. Tanto

MCmicrocomputer n. 165 - settembre 1996

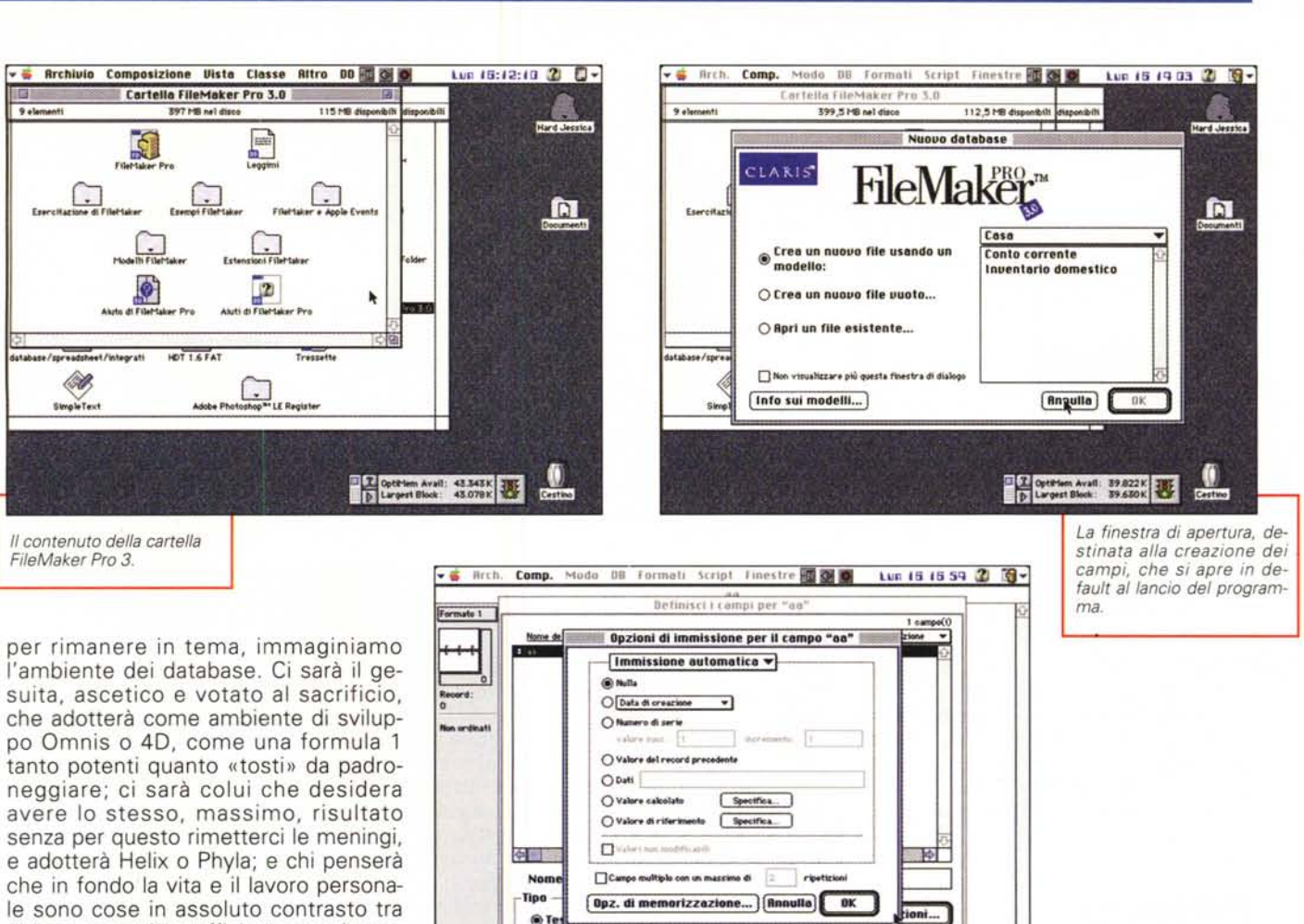

le sono cose in assoluto contrasto tra di loro, per cui è sufficiente raggiungere risultati apprezzabili purché non ci si affatichi mai più di tanto. È il caso dell'utente-sviluppatore in FileMaker Pro.

Fin dalla sua comparsa, almeno una decina di anni fa, FM è stato sinonimo (allora si chiamava FileMaker, tout court, evolutosi poi in FM2 o IV con una tecnica di numerazione la cui logica è stata sempre ignota) di facilità, rapidità, intuibilità d'uso, anche a scapito di prestazioni non al top. Non a caso era un database piatto, che esimeva chi lo programmava da funamboliche gestioni di file correlati e dipendenti, evitando rapporti di uno a molti o di molti a molti (che avevano, detti così, anche un retrogusto da film hard core) ma adottando un cristiano rapporto di uno a uno. Certo, non si saliva all'olimpo delle relazioni, ma poco importava e, con un poco di pazienza, si riuscivano a costruire basi dati anche compiesse, forse un po' macchinose ma perfettamente funzionanti.

Ma la semplicità d'uso era superlativa, e questa caratteristica ne fece la

sua grande fortuna, tant'è che le vendite di FileMaker superavano di gran lunga, da sole, tutte quelle degli altri database messi insieme. Il successo fu tale che Claris ne realizzò anche una versione funzionante sotto Windows, che pur non raggiungendo le vette empiree del mondo Mac, ebbe un discreto successo e soprattutto realizzò un bridge eccezionale per chi. abbracciata la filosofia FM, desiderava creare basi dati perfettamente utilizzabili in ambedue gli ambienti.

→ Numero **\*\* OCalcolato \*\***<br>○Data \*\* DO Riassunto \*\*<br>○Dra \*\* OGlobale \*\*

 $5a$ 

Elimina

MS.

0uplica

Esci

I

100 MM

Ciononostante, quando si superavano certi limiti, FM mostrava la trama; uno dei difetti principali di un database piatto è, oltre i ben noti problemi di ingigantimento a dismisura dei file (ogni record si porta a rimorchio, spesso, dati che gli sarebbero inutili) il fatto che, con applicazioni complesse, l'ambiente

di progettazione diviene, rapidamente, una accozzaglia inestricabile di elementi non sempre facilissimi da maneggiare. In altri termini è come se un operaio tenesse tutti sul banco i suoi attrezzi di lavoro, invece di averli nella rastrelliera separati per funzione e per tipo di utilizzo.

*Alcune delle opzioni disponibili durante la creazione dei campi.*

Il pericolo più ricorrente e diffuso era quello di creare uno spaghetti-ambiente non molto diverso dai spaghetti program dei vecchi BASIC. Era impossibile costruire anche uno straccio di struttura o separare, nell'abito di un record, classi di valori che, in certi momenti, potevano essere inutili o, addirittura, fastidiosi. In altri termini, come ebbe pittoresca mente a definire Kari Kautzman, una componente dello staff tecnico di MacWarehouse, scura e dolce come un cioccolatino, con un data-

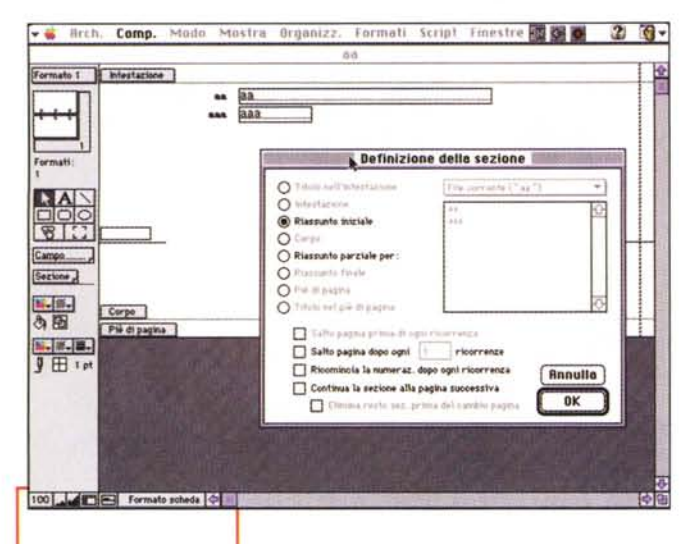

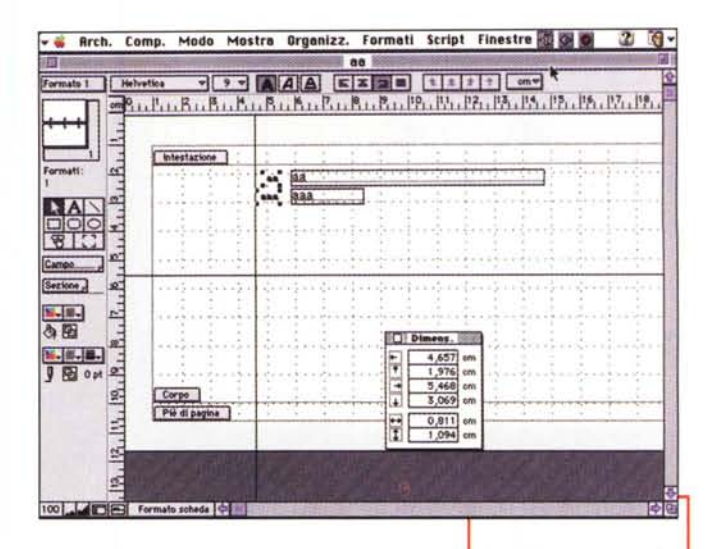

L'ambiente «formato scheda» con la tavolozza grafica; in primo piano la finestra di definizione delle sezioni

base piatto è come se ci portassimo appresso, tutto l'anno, l'intero quardaroba,

estivo, primaverile e invernale.

Oggi, a tanti anni di distanza, Claris ha deciso (probabilmente anche un po' tardi) di giocare la carta della relazionalità, pur senza abbandonare la filosofia, di facilità e immediatezza, propria del suo database. Vediamo se ci è riuscita.

#### **FM Pro 3.0;** il pacchetto

Qualunque sia la versione comprata (aggiornamento o nuovo acquisto) FM è fornito su quattro dischetti che, installati, organizzano una cartella contenente il programma vero e proprio (2.2

Mb a fronte di meno di 1 Mb della precedente versione) e una serie di documenti aggiuntivi, comprensivi di help separato, correttore ortografico, traslatori, cartelle di esempi ed esercitazioni, oltre a un interessante (c'era anche nella versione precedente, ma in formato minore) gruppo di esempi sull'utilizzo di Apple Events. La documentazione principale è rappresentata da un volume di circa 250 pagine, che raggruppa tutto il necessario, essendo contemporaneamente manuale utente, tutorial e guida di riferimento; c'è poi un fascicoletto aggiuntivo illustrante nuove funzioni aggiunte, e, come al solito, le consuete guide plastificate agli shortcut e alle guide rapide. Il tutto è integrato da un help in linea efficiente anche se non del tutto esauriente e completo nei dettagli.

Coerente con una filosofia comune a tutte le applicazioni Claris, il look del nuovo ambiente ricalca fedelmente (forse fin troppo, visto che esso, talvolta, mal si adatta alla nuova strategia d'uso dell'ambiente) quello del predecessore e, in fin dei conti, del capostipite. Chi guarda una applicazione realizzata con FM3 non riesce, salvo a entrare nell'ambiente «disegno» a scovare differenze visibili con una analoga applicazione scritta sotto FM2 o 1.

Come al solito non esiste differenza tra un ambiente di sola lettura e uno di immissione dati. Questa

Una fase di definizione di un pulsante, e il suo abbinamento a uno script.

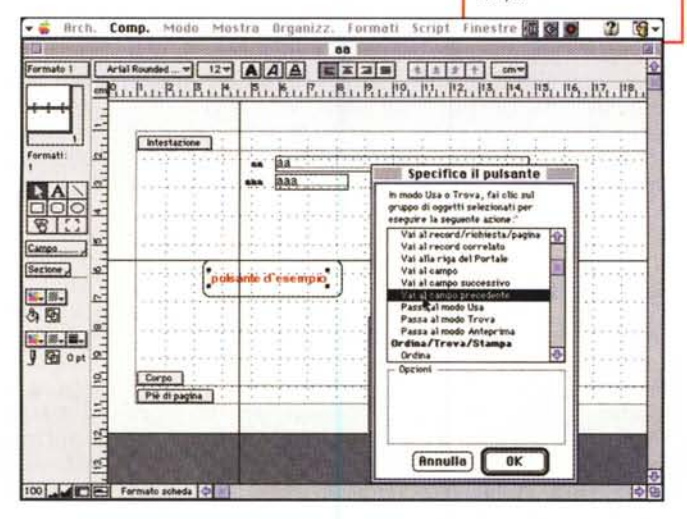

tecnica di utilizzazione e gestione, che non ha riscontro in pacchetti concorrenI tool di supporto per la gestione grafica della pagina; si noti la grande somiglianza con l'ambiente MacDraw

ti, come Omnis o 4D (dove i due ambienti d'utilizzo sono fastidiosamente separati), è un'arma vincente di FM, anche se utilizzazioni estremamente spinte potrebbero avere necessità della suddetta separazione. La gestione degli ambienti (quattro in tutto, «Usa», «Disegno», «Preview» e «Cerca») è affidata, assieme al classico menu, a un pulsante «a salita» localizzato alla base dello schermo, oltre che ai soliti (non proprio intuitivi) shortcut.

#### **Lavorare con FileMaker 3**

Descrivere in dettaglio FM3 è probabilmente del tutto inutile; il pacchetto è talmente noto e così facile da maneggiare che descrivere le sue caratteristiche potrebbe essere addirittura tedioso. Per i pochissimi che non lo conoscono diremo solo che si tratta, nello stile comune a tutti i prodotti Claris, di uno dei tool di utilizzo e sviluppo più rapidi da imparare in assoluto. Ogni aspetto della costruzione di un database, dalla definizione dei campi fino alla creazione di pulsanti, script, report, fogli di etichette, procedure perso-

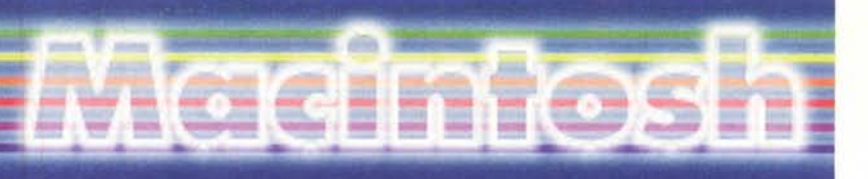

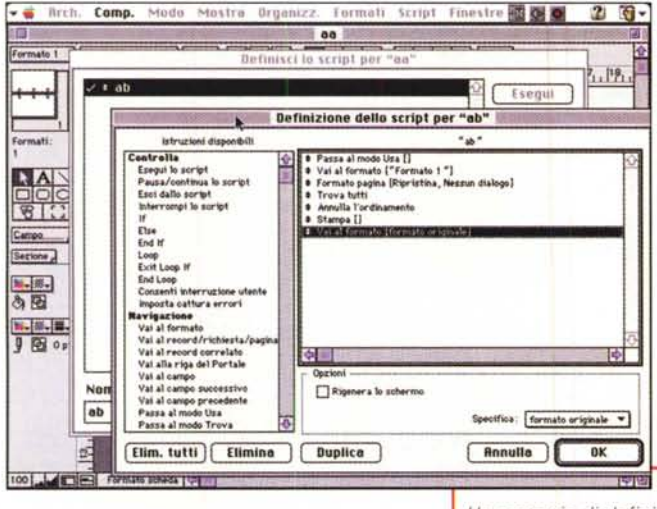

nalizzate e così via segue una logica, duttile e immediata, che poco richiede alla lettura dei manuali o alla gestione di complesse procedure di programmazione.

All'apertura di una nuova base di dati è lo stesso programma che invita cortesemente a definire i campi necessari, offrendo una interfaccia immediatamente intuitiva anche per il neofita. Praticamente ogni aspetto della definizione dei campi e del record è lì a portata di mano, e si svolazza, per così dire, senza fatica tra le varie opzioni per ritagliare, come un bravo sarto, la nostra struttura rifinendo fino all'inverosimile non solo le parti fondamentali (record, schede di formato, tipologie dei campi) ma anche i più fini accessori. I campi possono essere di sette tipi diversi, così definiti:

- campo numerico, lungo fino a 255 caratteri; sebbene si tratti di un campo

specializzato, possono essere inseriti perfino caratteri alfanumerici (il programma riterrà validi solo i caratteri numerici fino al primo carattere alfabetico).

- campo data, del classico formato,  $in$ default. GG/MM/AA, ma personalizzabile, a richiesta, in base a un ampio ventaglio di possibilità.

- campo ora, intesa come sequenza, anche non completa, di HH/MM/SS. I campi data e ora possono essere utilizzati in calcoli e in operazioni di IF.

- campo contenitore, un campo generalizzato, dalla

Un esempio di definizione di un macrocomando. utilizzando ScriptMaker.

bocca abbastanza buona, che può contenere una immagine,

un suono o un filmato formato QuickTime. Con le precauzioni del caso, anche i formati Contenitore possono essere usati in calcoli.

- campo calcolato, destinato ad accogliere risultati provenienti da formule che coinvolgono altri campi presenti o correlati. La formula contenuta può utilizzare i valori compresi in ogni tipo di campo, anche data, ora o contenitore.

- campo riassunto, ovviamente dedicato a riepilogo di valori presenti in campi di record dello stesso file.

- campo globale, una specie di jolly contenente un valore da utilizzare in tutti i record presenti nel file.

Come si vede, la dotazione è abbastanza standard, forse fin troppo, man-

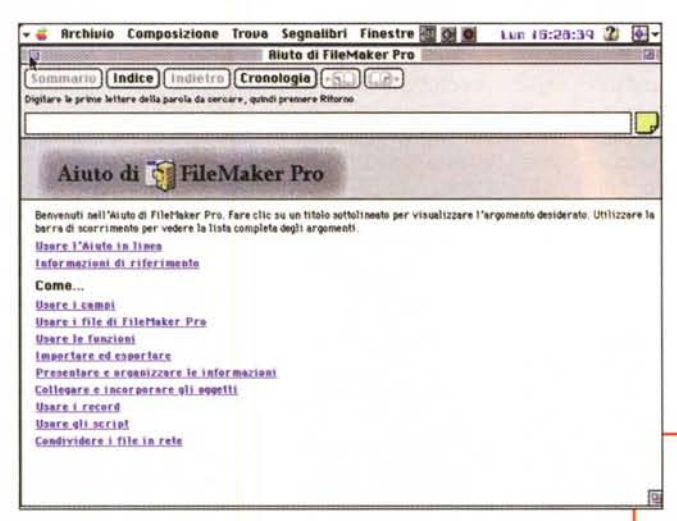

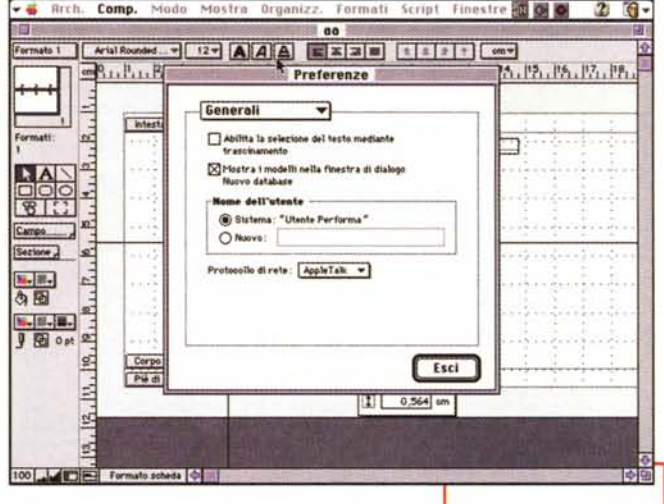

cando campi più

esempio Helix

ammette addirit-

tura campi «do-

ad

raffinati;

Una delle numerose finestre per la definizione delle preferenze; tra le altre, piuttosto utile quella per la gestione del modem e del telefono.

cumento», capaci di contenere file creati da una qualsiasi applicazione Macintosh. I campi, nell'ambito dello stesso file, vanno tutti definiti in un'unica finestra, cosa che, come dicevamo già prima, può creare confusione e difficoltà se il numero dei campi non è ragionevolmente basso. Né è molto utile definire l'ordinamento dei campi creati in base a diverse opzioni, pur presenti (per tipo, data di creazione, ecc.). Poteva essere risolutore la possibilità di creare subrecord separati da raggruppare poi, con qualche tecnica, in un unico record, per migliorare molto le cose; ma, in assenza di questa possibilità, anche la disponibilità di inserire una riga separatrice tra

gruppi di record logicamente raggruppati sarebbe stata utile e bene accetta.

Molti campi possono essere resi multipli, impostando anche il numero massimo di ripetizioni, ma si tratta di una tecnica da utilizzare con le molle, visto che questi campi mal si prestano a operazioni di ordinamento. A tal proposito diremo che, come nello stile dei predecessori, anche 3 indicizza automaticamente tutto quel che accetta.

L'help in linea di FileMaker, completo ma non context-sensitive.

# ${\tt A}$  cicl m fosi

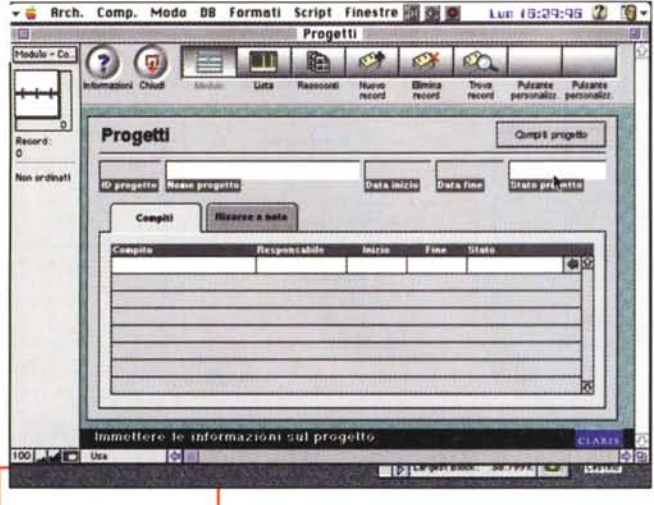

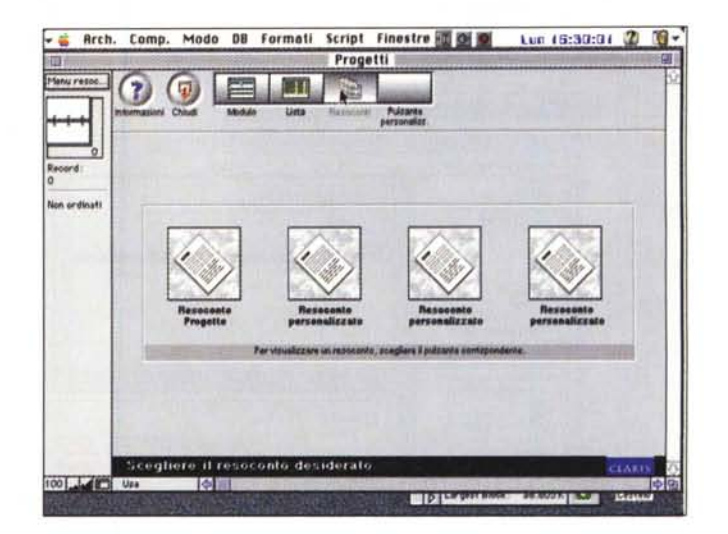

*Alcuni esempi, presi dalle librerie fornite.*

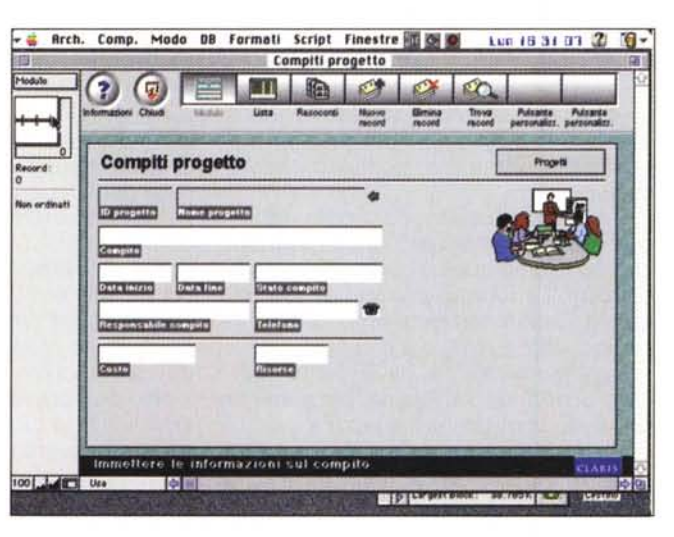

Inoltre esiste la possibilità di gestione di immissioni di tipo automatico, e, ancora, di verifica dei valori immessi, verifica articolabile in maniera raffinata e potente. Ogni campo accetta

espressioni, costanti, variabili, riferimenti a valori globali, operatori matematici, di confronto, logici (combinabili tra loro, compreso il non sempre presente XOR), di testo. Si possono definire funzioni, formule, cioè, precostruite da richiamare attraverso il loro semplice nome, e riferimenti a campi precalcolati, stabilendo ovviamente le corrette gerarchie e le precedenze di calcolo.

Passare dalla definizione dei campi a quelli dei formati scheda il passo è breve. FM3 offre, oltre il formato custom, numerosi formati predefiniti (standard, a colonne, a colonne estese, in pagina singola, in etichette, ecc.) tra cui anche un utile formato «Busta». Come in ogni buon db che si rispetti, la pagina può essere divisa in sezioni, e qui abbiamo a disposizione opzioni molto raffinate, visto che possiamo crearci senza difficoltà sezioni personalizzate (peccato che non si possano esportare in una specie di libreria).

La personalizzazione della pagina è affidata, dal punto di vista grafico, alla solita tavolozza Claris, ereditata pari pari da qualche vecchia pièce di programmazione del MacDraw. In questo ambiente chiamate opportune al menu permettono di visualizzare ed evidenziare a schermo, con una comoda bordura punteggiata, famiglie specifiche di oggetti, come pulsanti, margini di testo, campi, ecc. Ci sono tutti i classici tool ereditati da QuickDraw, e anche qualcosa in più, e i campi possono essere definiti come «campi fusione», utili nei report quando si gestiscono gli indirizzari.

In default, l'ordine di inserimento dei campi è quello della creazione degli stessi, ma una comoda finestra con freccioline permette, semplicemente cliccando la sequenza desiderata, di ridistribuire l'ordine di immissione stesso. Il resto è tutto molto intuitivo, considerando anche che, in questa nuova versione, il testo può essere gestito da righelli che permettono una migliore gestione del wp (tabulatori, interlinea, rientri, formattazione).

### **Usare** un database **in FMP**

Anche qui non ci sono state rivoluzioni, ma solo una accurata messa a punto dell'ambiente, già peraltro molto favorevole. C'è da notare la presenza di un gran numero di tecniche per l'automazione della immissione dei valori, e l'ambiente «Cerca», forse il meno intuitivo di tutti, oggi dispone di un migliore e più completo set di opzioni e operatori. Oggi esiste un più efficiente controllo del contenuto dei campi, e operatori, come il «Ricerca-Sostituisci», godono di più interessanti controlli.

L'area macroistruzioni di FileMaker Pro è affidata a ScriptMaker. Si tratta di un linguaggio basato su macroistruzioni (forse fin troppo macro) già predefinite, che, combinate insieme, offrono un più ampio ed elastico controllo sull'ambiente. ScriptMaker offre diverse famiglie di istruzioni; controllo che raggruppa operazioni specifiche dello script (esegui, interrompi, riprendi, esci), scelte logiche (if, else, edinf, loop), cattura e gestione degli errori. Istruzioni per la navigazione (indirizzamento a un

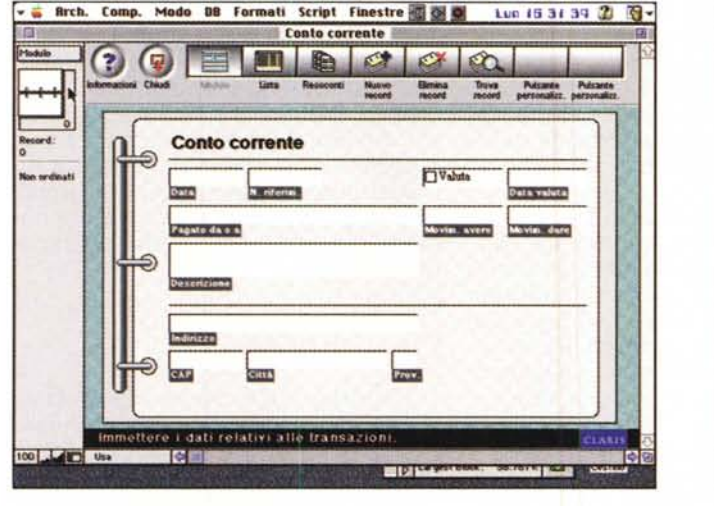

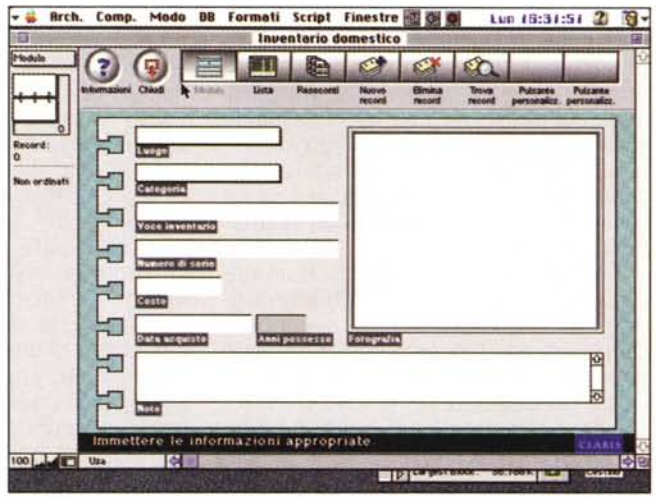

record, indirizzamento a un campo, spostamento tra record, passaggio ad altri ambienti come Usa, Trova, Ordina); istruzioni per l'ordinamento ricerca e stampa, istruzioni per la modifica delle operazioni finora eseguite.

Un gruppo di script interessa specificamente i campi e i record; attraverso di loro si possono prelevare automaticamente valori da un campo e passarli a un altro, incollare valori correnti o predefiniti, duplicare, eliminare o ripristinare record, sostituire contenuti su uno o più pagine. Come se non bastasse entriamo nel più raffinato, con macro capaci di gestire e modificare finestre, aprire e chiudere file, modificare password, impostare formati di sistema, controllare l'ortografia, addirittura recuperare file danneggiati. Un gruppo di istruzioni, non ben classificabili, fanno parte di un gruppo a parte, come, ad esempio, «mostra un messaggio», «esegui un segnale acustico», componi un numero telefonico», «apri l'aiuto», «invia un AppleEvent», «esequi un Applescript», «scarica la cache su disco», e, addirittura, «apri Script-Maker».

Usare uno script non è difficile, basta avere ben chiaro in mente cosa si desidera fare. Purtroppo la predefinizione degli script di base, già piuttosto articolati per conto loro, se è di vantaggio per il neofita e l'utente occasionale, è invece una palla al piede per l'esperto, che avrebbe gradito un linguaggio più primitivo, più consono alle sue esigenze e capace di customizzare, fino all'osso, le sue procedure. Peccato, una occasione mancata!

FileMaker può essere utilizzato in re-

te, anche se occorre che ogni utente abbia un pacchetto dotato di numero di serie differente. Il primo utente ad aprire un file condiviso è l'host mentre tutti gli altri utenti che aprono il file successivamente sono ospiti. Sebbene i dati del file condiviso siano disponibili per tutti gli utenti collegati, certe operazioni sono limitate per evitare che gli utenti interferiscano tra di loro. Così, mentre la ricerca. l'ordinamento. l'importazione, l'esecuzione di script sono a disposizione sempre di tutti, certe opzioni, come l'apertura di Script-Maker, la definizione delle relazioni, la gestione delle password, la creazione e la modifica di liste è ammessa solo per un utente alla volta (sia esso l'host o l'ospite). All'host poi sono riservate certe possibilità, come la definizione dei campi, il riordino dei formati, la definizione o l'eliminazione di privilegi di accesso, il salvataggio di copie diverse da quella su cui si sta lavorando, la chiusura di un file condiviso. A tal proposito il file può essere protetto con diverse tecniche, basate su due grandi famiglie: privilegi d'accesso assegnati alle password e privilegi di accesso assegnati ai gruppi, il tutto attraverso la solita tecnica delle password, eventualmente anche gerarchizzabili e/o associabili.

I dati gestiti dal database possono essere importati, come dicevamo, o esportati. I formati compatibili sono parecchi, dal più semplice testo (con tabulatori o virgole) al SYLK, al DIF, al WKS (Lotus), all'inusuale BASIC (per scambiare dati con applicazioni Microsoft BASIC), al «Merge» (con equivalenza con il Merge di MacWrite Pro),

alla Pubblicazione, al Data Access Manager (per importare dati da fonti remote, come un server SQL), e ancora, poteva mancare, al DBF (per scambiare) dati con dBASE III e IV); alcuni di questi formati abbisognano delle estensioni specifiche, fornite comunque col pacchetto e installate automaticamente dall'Installer. Qualche problema può dare, come prevedibile, il maneggio dei campi multipli, il cui uso comunque è praticamente sconsigliato anche dal manuale, che propone, appena possibile, di usare file correlati al loro posto.

#### Personalizzazione del pacchetto e uso della relazionalità

FM3 offre un ampio ventaglio di personalizzazioni, che verranno applicate sia al file corrente che, in maniera più ampia, a tutto l'ambiente. È così possibile definire un formato di default per l'apertura del file, l'esecuzione di uno script automatico d'avvio, abilitare la selezione automatica del testo contenuto in un campo, mostrare i modelli disponibili al momento della creazione di una nuova base dati, eseguire script automatici di chiusura (cosa utile, per esempio, per generalizzare una operazione di backup), bloccare gli strumenti sul formato scheda (questo evita il fastidioso scroll dei bottoni quando la pagina è più ampia di una videata), stabilire i ritmi di salvataggio dei dati sul disco (in default il salvataggio è automatico durante le fasi di inattività della ta-

# **Accinio**

stiera o del mouse). Una intera sezione permette di creare un ambiente ben preciso per l'uso del modem e del telefono (con esecuzione di script automatici di inizializzazione o di passaggio attraverso un centralino), e così via.

E arriviamo alla grande novità che caratterizza questa release, e che ne fa, in effetti, un pacchetto completamente nuovo.

Da oggi FM3 è relazionale (non era forse l'occasione per cambiargli nome?) e l'implementazione sviluppata dai progettisti di questa nuova edizione obbedisce, manco a dirlo, ai criteri di chiarezza e facilità d'uso che da sempre hanno animato l'ambiente. Il nerbo principale della sezione si basa sulla differenza sostanziale tra riferimento (dati presenti in un altro file che vengono automaticamente copiati in quello corrente) e relazione (dati che, pur presenti solo altrove, sono utilizzati correntemente nel file attualmente aperto). Si tratta di una tecnica ben nota a chi utilizza database relazionali, ma qui la gestione delle correlazioni è eseguita in maniera «soffice», liberando l'utente dalle talvolta funambolesche tecniche cui costringono database più potenti e nerboruti (leggi 4D o Phvla). Il vero anello di collegamento attraverso cui circola la linfa della relazionalità è quello che viene definito, forse con una accezione non proprio felice, «portale». Con questo nome si definisce un oggetto in un formato del file master nel quale vengono inseriti i campi correlati; in altri termini si disegna, in un file, un portale quando si desidera, attraverso di esso, «spiare» dati di più record correlati e presenti in altri file, senza che questi siano fisicamente presenti nel master stesso.

Questa tecnica, così come esposta, può sembrare semplicistica, ma in effetti la semplicità è solo esterna. Merito dei progettisti di FM è quello di aver saputo nascondere, dietro una struttura ridotta come il portale, una via d'accesso ben strutturata e potente alla relazionalità. Un numero di file pressoché infinito (l'unico limite è la memoria disponibile) può essere collegato insieme per gestire una messe enorme di dati senza, per questo, creare mostri scarsamente maneggiabili.

L'unica remora sta nel fatto che proprio questa semplicità d'uso (e la modesta trattazione relativa del manuale) lascia un programmatore abituato a mezzi ben più potenti e sofisticati, con la bocca un po' asciutta. In altri termini chi è abituato a costruire e gestire potenti e complessi legami di «uno a molti» e di «molti a molti» attraverso sofisticate routine e procedure si sentirà, qui, un tantino ignudo. Ma, come dicevamo, si tratta di una scelta voluta, da sempre presente nella filosofia della casa, cui, in fondo, non ci sentiamo di dare del tutto torto.

Due parole, infine, sulle funzioni disponibili e sulle caratteristiche del pacchetto che, introdotte all'ultimo momento, non sono illustrate sul manuale principale, ma descritte in un fascicolo aggiuntivo di una cinquantina di pagine. Le funzioni, che, in pratica, possono essere considerate come una sezione del linguaggio, sono circa un centinaio (ben lontani, quindi, da quanto disponibile in 4D o Omnis, e addirittura lontani anni luce dal gigantesco manuale del linguaggio di FoxPro), ma permettono di fare abbastanza. Le nuove caratteristiche del pacchetto sono concentrate, invece, sulla gestione delle reti (Apple-Talk, MacIPX, TCP/IP), sulla possibilità di intervenire automaticamente, in ambiente «Usa», su diverse caratteristiche (si va dalla creazione «on flV» di liste, alla definizione automatica di nuovi database).

È attentamente curata l'illustrazione

- Facilità di programmazione e d'uso insuperata; il pacchetto è flessibile e perdona errori anche gravi, esonerando l'utente programmatore da molte operazioni di basso livello necessarie in altri ambienti.

- Estrema interfacciabilità e collegabilità dei dati con altre

applicazioni sia Claris che non. - Assoluta coerenza dell'ambiente con le edizioni precedenti, tanto che è difficile, a prima vista, accorgersi in quale versione si sta lavorando.

- Utilizzabilità anche su macchine di modeste prestazioni.

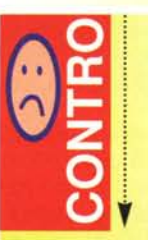

 $\left(\begin{smallmatrix} 1\\ 1\end{smallmatrix}\right)$  o

 $\Omega$   $\Omega$ 

va::**c.!**

 $\ddot{\bullet}$ 

- Linguaggio di programmazione modesto, dotato solo di comandi ad altissimo livello, e non customizzabile. Relazionalità non ben integrata nell'ambiente, e, soprattutto, priva dei tool necessari a programmatori avanzati.

- Mancanza di un compilatore e di un runtime di gestione.

dell'interfaccia di rete Ethernet e TokenRing, e di quella AppleTalk sotto MacIPX, anche utilizzando parametri avanzati (SXP-Sequenced Packet Exchange, SAP-Service Advertising Protocol, RIP-Routing Information Protocol) e opzioni di gestione del sistema (timeout di abbandono, timeout di ascolto, timeout di verifica, intervallo e numero di interrogazioni, buffer di ricezione e così via).

### **Conclusioni**

FileMaker 3.0 è, senza alcun dubbio, la migliore release del pacchetto dalla sua nascita. Si tratta di un database estremamente amichevole, nella filosofia delle versioni precedenti, facile da programmare e agevole nell'utilizzo, dotato di comandi e funzioni pressoché tutti ad alto e altissimo livello. È questo il suo pregio e, probabilmente, il suo tallone d'Achille; un programmatore, infatti, di buona esperienza, abituato a costruirsi da sé comandi e funzioni sofisticati e personali sfruttando i comandi a medio e basso livello disponibili in pacchetti come FoxPro o Helix si troverà forse a disagio, ingabbiato com'è nelle strutture obbligate e un poco costrittive di ScriptMaker. Fortunatamente FileMaker 3 accetta senza problemi AppleScript, il potente linguaggio di scripting del sistema operativo, purtroppo misconosciuto ai più, per cui si può ricorrere a lui per operazioni più sofisticate.

Mi sia consentita inoltre una riflessione, che si basa, più che altro, su una sensazione personale. Si ha l'impressione (e la cosa è suffragata dal fatto che l'argomento è relegato, nel manuale, in uno smunto capitolo in fondo al volume) che la relazionalità sia, in fondo, qualcosa di posticcio, che poco si lega con l'ambiente, e che sia stata aggiunta all'ultimo momento proprio perché non se ne poteva fare a meno e i progettisti ci siano stati trascinati per il collo. Abituati a leggere i manuali di 4D, Helix, FoxPro, PhVla, dove la relazionalità aleggia su tutta la trattazione e ne regola la struttura più intima, sembra qui che questa caratteristica, che avrebbe dovuto determinare il vero salto di qualità del pacchetto, si trovi in paradiso a dispetto dei santi. Certo, la suprema necessità di mantenere facile nell'uso l'ambiente impone certe scelte, ma siamo proprio certi che non si poteva fare qualcosa di più?

FORNITORI·CLIENTI·VENDITORI·PRODO

EVENTIVI *<u>DMPUTEL</u>* 

**n** software rapido, potente e versatile interamente in italiano, con tutte le funzioni per preventivare facilmente e esattamente costi, ricavi e margini di guadagno.

PER GUADAGNARE

no strumento operativo essenziale non solo per artigiani, commercianti, liberi professionisti, ma anche per coloro che, dovendo decidere un acquisto o un investimento importante, vogliono avere un'idea precisa della spesa da affrontare e scegliere bene i fornitori.

#### **REQUISITI DI SISTEMA**

- $\bullet$  CPU 80386 o superiore
- ◆ almeno 4 Mb RAM
- · circa 5 Mb di spazio su disco
- MS-DOS 5.0 o successivo
- MS-Windows 3.x o Windows 95
- Scheda grafica VGA o superiore
- mouse

**PERUZZO INFORMATICA**

I I I

**EVENTIVI** OMPIITER

> d'ordine a: Peruzzo Informatica, viale Marelli 165, 20099 Sesto San Giovanni (Milano). Per una più rapida evasione dell'ordine, potete inviare la cedola via fax al numero 02/24202343. r------------------------------------------------------------~----------- B U O N **O** *D'* **O R D I N E** Desidero ricevere i 3 floppy disk e il manuale di PREVENTIVI AL COMPUTER, al prezzo di Lit. 89.000, spese di spedizione escluse. L'opera verrà inviata entro 10 giorni dalla data di ricevimento dell'ordine. Nome Cognome Via Nieuwski podziała w podstawie w podziała w podstawie w podstawie w podstawie w Nieuwski Nieuwski Nieuwski N

Se non trovate l'opera in edicola o dal vostro rivenditore, compilate e inviate questo buono

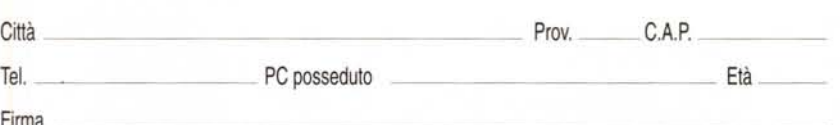

**SPEDITE SUBITO, PAGHERETE DOPO IN CONTRASSEGNO** MICRO/sett

L .

**Il NUOVO INDISPENSABilE PROGRAMMA PER ELABORARE E STAMPARE CON LA MASSIMA PRECISIONE PREVENTIVI PROFESSIONALI PERSONALIZZATI PER QUALSIASI** *<sup>l</sup>* **LAVORO E FORNITURA**

**IN ITALIANO** 

3 FLOPPY

**ER** 

SHOP

cо